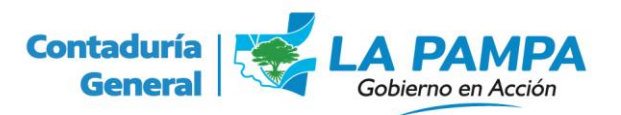

## **VALIDACION DE EXPEDIENTES ELECTRONICOS**

A partir del 1 de septiembre se pone en funcionamiento el módulo Expediente Electrónico (EE) de la plataforma Gestión Documental Electrónica (GDE).

La implementación será gradual, con incorporación de tipos de trámites en etapas sucesivas.

Por lo tanto, y hasta que se hayan incorporado la totalidad de los trámites, van a coexistir expedientes en soporte papel y expedientes electrónicos.

El proceso de imputación presupuestaria de los gastos debe contemplar esta dualidad para atender los casos en que un trámite incorporado a GDE requiera intervención del sistema de ejecución presupuestaria.

Para eso, se han incorporado a las pantallas de imputación presupuestaria las opciones donde el operador debe seleccionar, en una primera instancia, si el expediente a imputar está en soporte papel o electrónico.

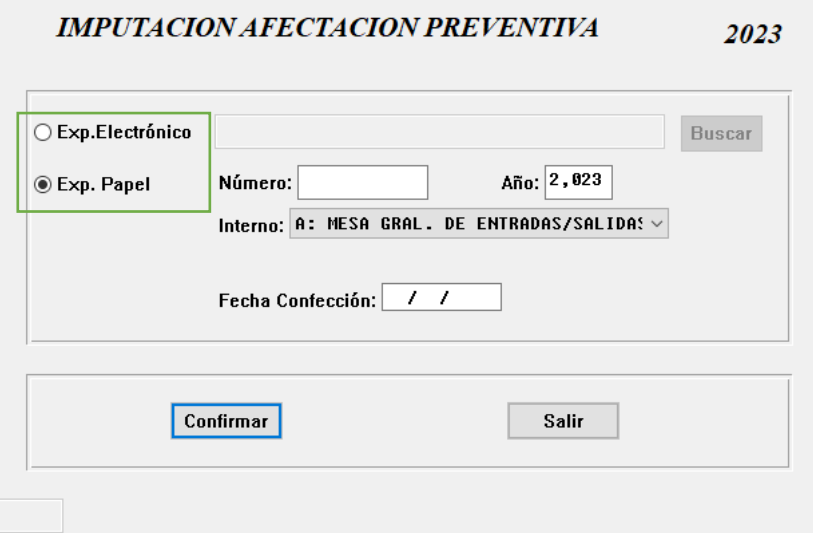

- 1. Si está en soporte papel, deberá seleccionar la opción correspondiente y completar los campos **Número** y **Año** con los que figuran en la carátula del expediente, y el campo **Interno** con el que corresponda de acuerdo al tipo de trámite que se trate (de la misma forma en que lo viene realizando habitualmente).
- 2. Si es un expediente electrónico, deberá seleccionar la opción correspondiente y, paralelamente, ingresar con usuario y contraseña de Sistema de Usuario Único (SUU) al sitio [https://epr.lapampa.gob.ar](https://epr.lapampa.gob.ar/) a fin de, en forma previa a la imputación, validar el número de expediente electrónico.

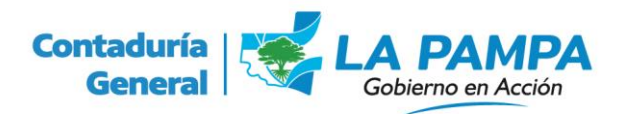

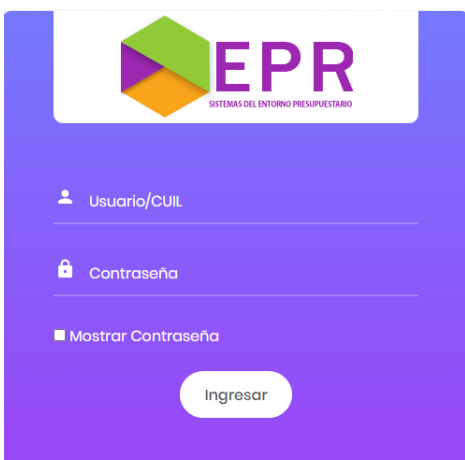

Una vez logueado en el EPR Web, deberá seleccionar el módulo **CONTADURIA** y luego la opción **Validación EE** de la barra de menú. Seguidamente, seleccionará la opción **Validar EE** en el sub menú**.**

**ATENCIÓN!!!** En caso de no visualizar el acceso a la opción **Validación EE** deberá enviar una nota por el módulo Comunicaciones Oficiales (CO) de la plataforma GDE al usuario Facundo Román García Ancín con copia a los usuarios Gustavo Fabián Tamalet y Franco Denis Colombero; solicitando alta al módulo validación EE e informando su CUIT/CUIL y aguardar confirmación de alta por el mismo medio.

A continuación, deberá pegar el número de expediente electrónico en el campo, una vez que lo haya copiado desde la plataforma GDE y presionar el botón **Validar Expediente.**

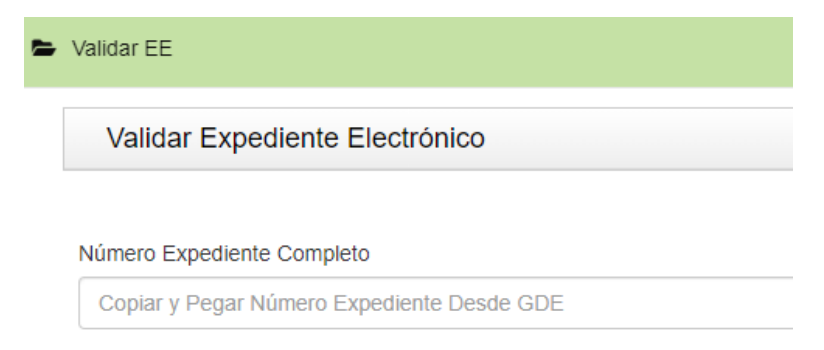

Habiendo realizado este procedimiento, el sistema le arrojará una de estas respuestas:

• *El expediente electrónico ha sido validado con éxito*: lo que significa que puede regresar al sistema de ejecución presupuestario para continuar con la imputación presupuestaria.

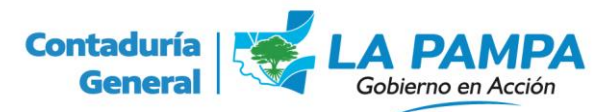

• *El expediente electrónico no existe*: lo que significa que el sistema no ha podido asociar el número de expediente electrónico ingresado (pegado) con los existentes en la base de datos de GDE. En este caso, deberá revisar el número ingresado.

• *El número de expediente electrónico ya ha sido validado con anterioridad*: lo que implica que el proceso de validación ya se ha hecho antes y con éxito. En este caso, se encuentra en condiciones de regresar al sistema de ejecución presupuestaria para imputarlo.

**La validación del número de expediente electrónico es importante para garantizar la trazabilidad del trámite en todo el proceso de ejecución presupuestaria y de pago. Es por eso que la validación se realiza en el primer punto de contacto que el trámite tiene con el circuito presupuestario: la afectación preventiva del gasto.** 

Ya de regreso en el sistema de ejecución presupuestaria, deberá pegar el número de expediente GDE en el campo correspondiente. El sistema asignará automáticamente el Número, Año e Interno a los fines presupuestarios y de pagos.

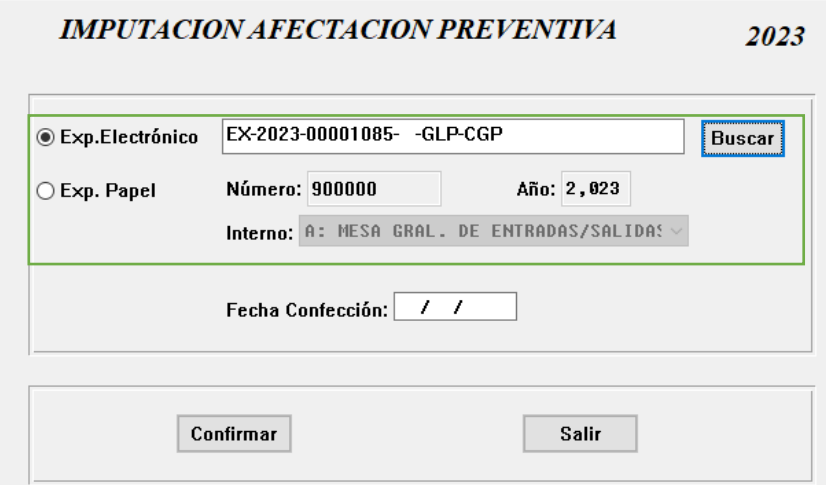

A continuación, y ya sea que se trate de un expediente en papel o electrónico, deberá confirmar para visualizar la pantalla siguiente, en la que deberá seleccionar la o las partidas presupuestarias e importes de imputación correspondientes.

Por último, deberá contabilizar la imputación e imprimir o generar el documento en formato PDF del comprobante de contabilización para su incorporación al Expediente Electrónico, dependiendo si el trámite está en soporte papel o electrónico, respectivamente.